## **TARIFE SVS GW + LW ab Juli 2024**

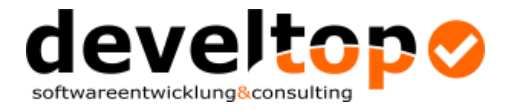

Nachdem die SVS leider in den neuen Gesamtvertrag der ÖGKs und BVAEB nicht eingestiegen ist, muss die Abrechnung wie bisher nach dem alten Tarifschema erfolgen. Dieses ist für jedes Bundesland unterschiedlich.

Aus diesem Grund können wir auch *keine automatische Tarifwartung* über die Funktion IMPORT zur Verfügung stellen.

Die Tarife müssen also *über den Programmteil "Tarife" selbst erfasst, bzw. gewartet werden*.

Für eine reibungslose und möglichst vereinfachte Abrechnung kann wie folgt vorgegangen werden:

Richtige Einstellung in den Firmendaten vornehmen – *die Versicherung ist dabei natürlich je Bundesland Ihres Firmensitzes unterschiedlich einzustellen*

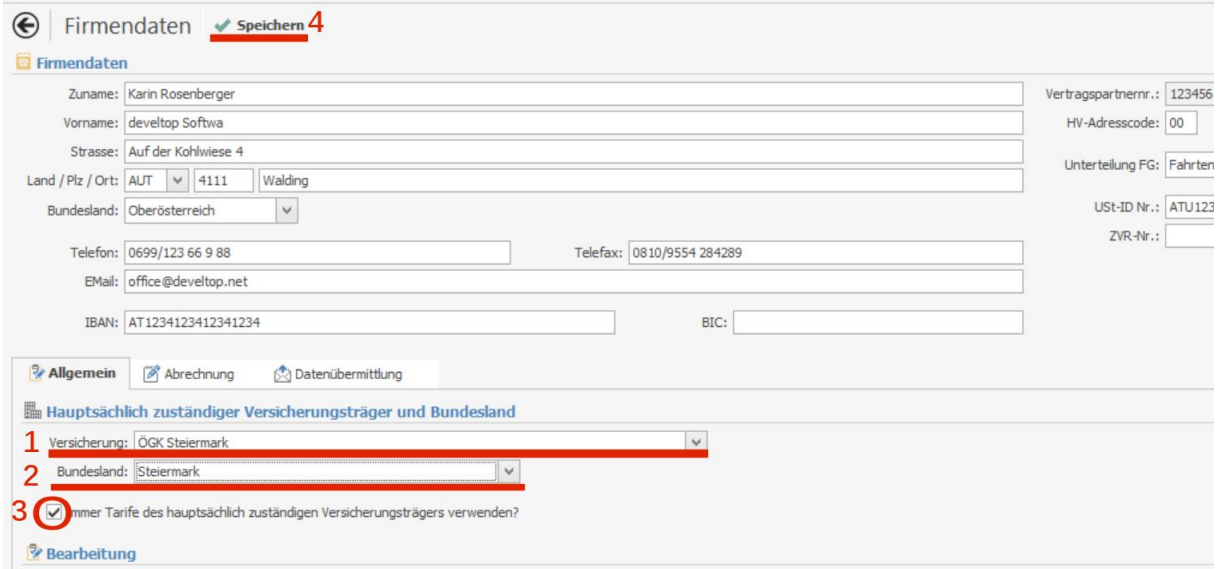

Mit dem Häkchen bei der Einstellung "Immer Tarife des hauptsächlich zuständigen Versicherungsträgers verwenden?" werden für die Abrechnung mit ALLEN KASSEN die ÖGK-Tarife (bzw. Tarife, die für ÖGK angelegt wurden) verwendet.

Dabei unterscheiden wir nach:

- *neuen Tarifen* mit den Tarifcodes *050 bis 074* lt. neuem Gesamtvertrag für Abrechnungen mit den ÖGKs und BVAEB
- *alten Tarifen* mit Tarifcodes je nach Bundesland verschieden (zB 860 bis 889 in Tirol oder 269 bis 279 in Niederösterreich, …) für Abrechnungen mit SVS GW + SVS LW

In den Stammdaten "Tarife" müssen also alle Tarife (alt und neu) vorhanden sein. Alle Programmversionen, die *nach Mai 2024* ausgeliefert wurden enthalten standardmäßig nur die neuen Tarife, die alten sind selbst anzulegen, weil sie je Bundesland völlig unterschiedlich sind.

Sind die *"alten" ÖGK-Tarife* in den Stammdaten *vorhanden* (Programmversionen, die *vor dem Mai 2024* ausgeliefert wurden), ist bei diesen der Betrag, die Bezeichnung (ergänzen Sie diese mit SVS …) und das Ablaufdatum (Ablaufdatum 31.12.2023 löschen) *zu ändern*. In manchen Bundesländern könnte es auch neue Tarifcodes geben, entnehmen Sie diese bitte den Infos der WKOs oder SVS – wir haben die aktuellen Tariflisten aus Juli 2024 (gültig ab 01.01.2024) auch bei uns aufliegen!

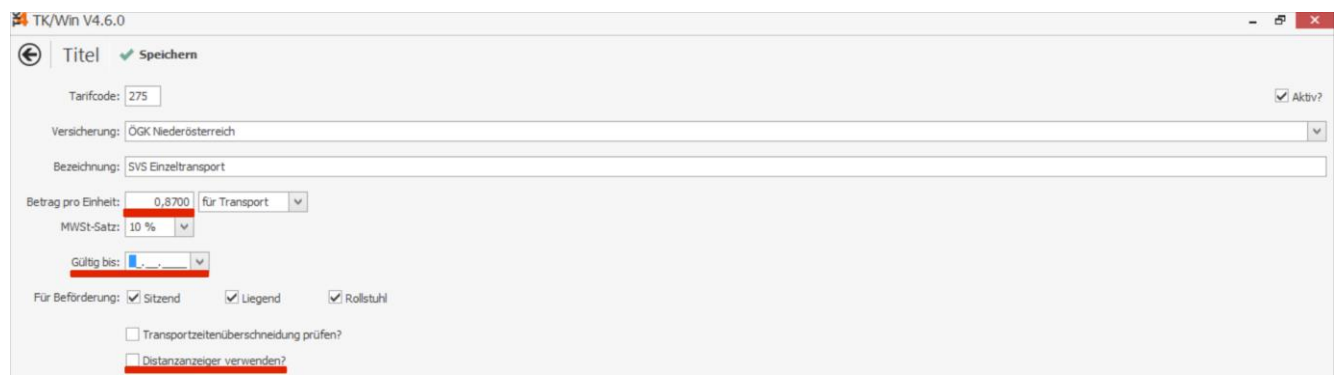

Hinweis: Bei Verwendung des Moduls Distanzanzeiger kann entschieden werden, ob bei den SVS-Transporten der Distanzanzeiger verwendet werden soll. In der Regel ist das nicht der Fall.

Sind die *"alten" ÖGK-Tarife* in den Stammdaten *nicht vorhanden* (Programmversionen, die *nach dem Mai 2024* ausgeliefert wurden), sind die Tarife *neu anzulegen*. Die Daten dafür (Tarifcode, Bezeichnung und Betrag) entnehmen Sie bitte den Infos der WKOs oder SVS – wir haben die aktuellen Tariflisten aus Juli 2024 (gültig ab 01.01.2024) auch bei uns aufliegen!

Die SVS-Tarife sind also, falls noch nicht vorhanden, unter "Tarife" mit "Neu" *unbedingt mit der Versicherung ÖGK …* anzulegen:

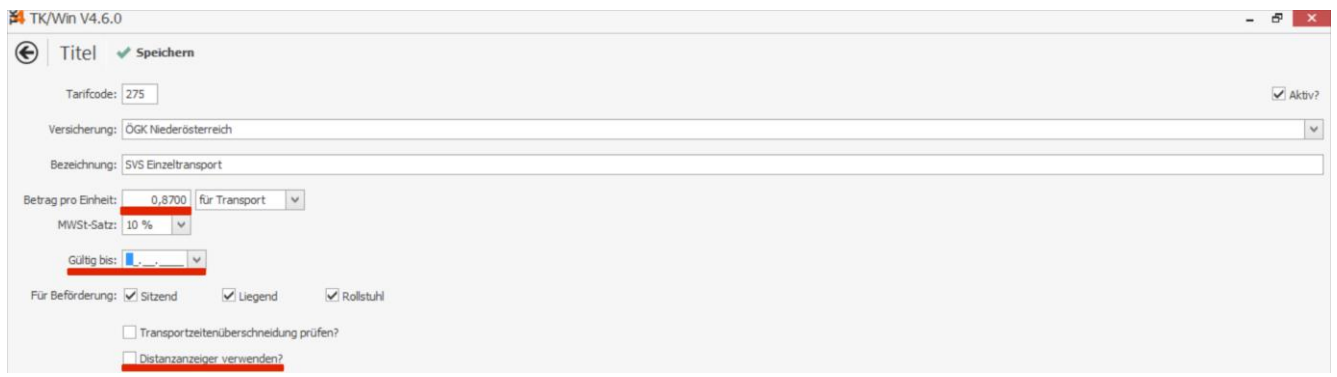

Am Beispiel Niederösterreich müsste die Tarifliste damit nun zB wie folgt aussehen (die Stadtpauschalen und Rollstuhltransporte der neuen Tarifliste sind hier deaktiviert):

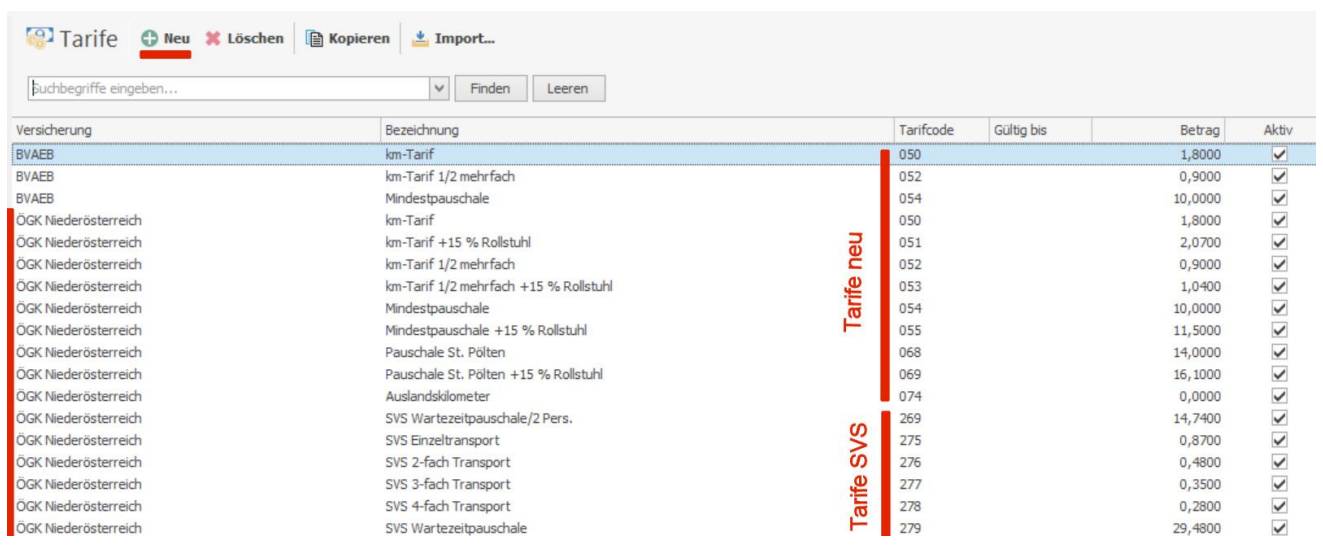

Um die Übersichtlichkeit beim Abrechnen zu verbessern, können Sie in den Stammdaten Tarife alle Tarife, die Sie nicht brauchen (zB Stadtpauschalen, Rollstuhltarife andere Kassen), deaktivieren (ganz rechts Hakerl weg). Es müssen also nur mehr Tarife für Ihre ÖGK vorhanden sein, um alle Abrechnungen durchführen zu können.

Die Tarif-Bezeichnung sollte unbedingt die Ergänzung SVS … bekommen, damit Sie beim Abrechnen einfach zwischen den Tarifen unterscheiden und wählen können:

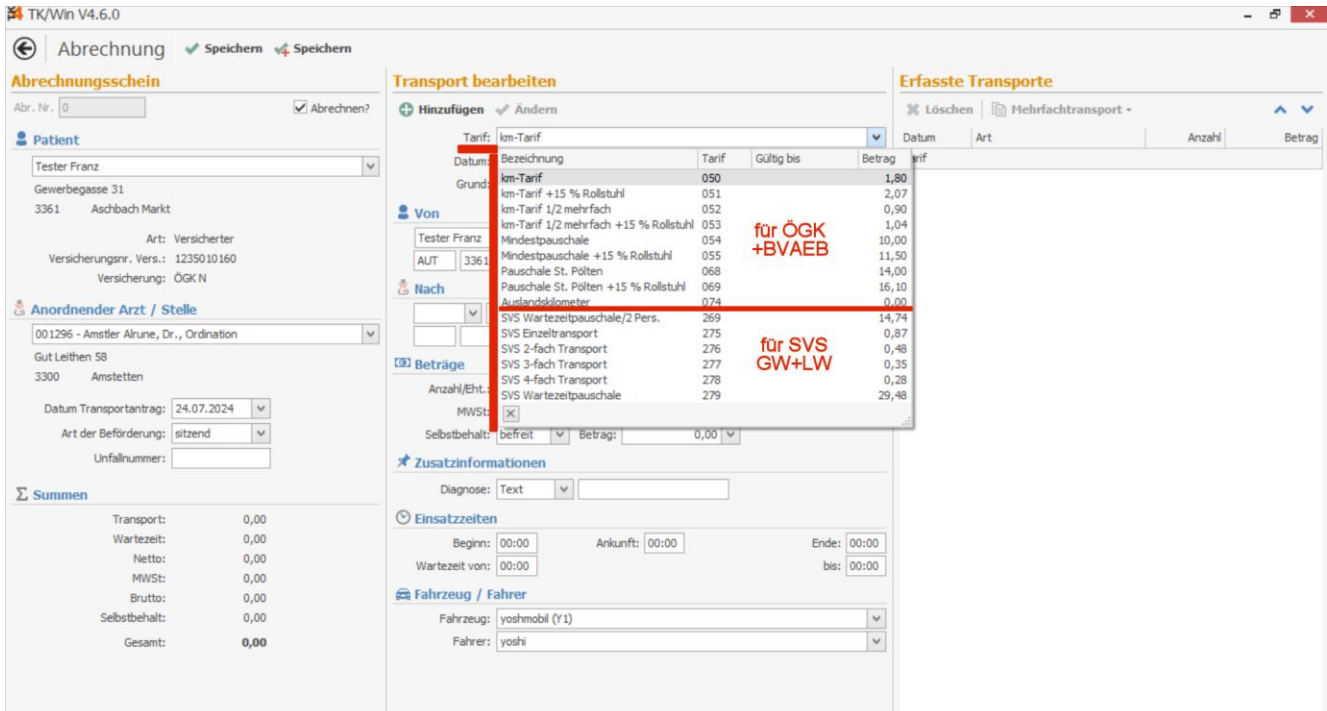